# **Nokia 5000 Bedienungsanleitung**

9207980 Ausgabe 2

KONFORMITÄTSERKLÄRUNG<br>
A A A Hiermit erklärt NOKIA CORPORATION, dass sich das Produkt RM-362 in Übereinstimmung Hiermit erklärt NOKIA CORPORATION, dass sich das Produkt RM-362 in Übereinstimmung mit den grundlegenden Anforderungen und den übrigen einschlägigen Bestimmungen der Richtlinie 1999/5/EG befindet. Den vollständigen Text der Konformitätserklärung finden Sie unter: [http://www.nokia.com/phones/declaration\\_of\\_conformity/](http://www.nokia.com/phones/declaration_of_conformity/).

© 2008 Nokia. Alle Rechte vorbehalten.

Nokia, Nokia Connecting People und Navi sind Marken oder eingetragene Marken der Nokia Corporation. Nokia tune ist eine Tonmarke der Nokia Corporation. Andere in diesem Handbuch erwähnte Produkt- und Firmennamen können Marken oder Handelsnamen ihrer jeweiligen Inhaber sein.

Der Inhalt dieses Dokuments darf ohne vorherige schriftliche Genehmigung durch Nokia in keiner Form, weder ganz noch teilweise, vervielfältigt, weitergegeben, verbreitet oder gespeichert werden.

US Patent No 5818437 and other pending patents. T9 text input software Copyright © 1997-2008. Tegic Communications, Inc. All rights reserved.

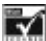

Includes RSA BSAFE cryptographic or security protocol software from RSA Security.

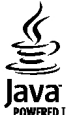

WERED Java is a trademark of Sun Microsystems, Inc.

This product is licensed under the MPEG-4 Visual Patent Portfolio License (i) for personal and noncommercial use in connection with information which has been encoded in compliance with the MPEG-4 Visual Standard by a consumer engaged in a personal and noncommercial activity and (ii) for use in connection with MPEG-4 video provided by a licensed video provider. No license is granted or shall be implied for any other use. Additional information, including that related to promotional, internal, and commercial uses, may be obtained from MPEG LA, LLC. See http:// www.mpegla.com

Dieses Produkt ist im Rahmen der MPEG-4 Visual Patent Portfolio License lizenziert (i) für den persönlichen und nicht kommerziellen Einsatz in Verbindung mit Informationen, die von einem Verbraucher in Übereinstimmung mit dem MPEG-4 Visual Standard persönlich und nicht kommerziell erstellt wurden, und (ii) für den Einsatz in Verbindung mit MPEG-4-Videos, die von einem lizenzierten Videoanbieter zur Verfügung gestellt wurden. Es wird weder implizit noch explizit eine Lizenz für andere Einsatzzwecke gewährt. Weitere Informationen, inklusive solcher zur Verwendung für Werbezwecke sowie für den internen und kommerziellen Einsatz, erhalten Sie von MPEG LA, LLC. Siehe http:// www.mpegla.com.

Nokia entwickelt seine Produkte ständig weiter. Nokia behält sich das Recht vor, ohne vorherige Ankündigung an jedem der in dieser Dokumentation beschriebenen Produkte Änderungen und Verbesserungen vorzunehmen.

IN DEM NACH GELTENDEM RECHT GRÖSSTMÖGLICHEN UMFANG SIND NOKIA ODER SEINE LIZENZGEBER UNTER KEINEN UMSTÄNDEN VERANTWORTLICH FÜR JEDWEDEN VERLUST VON DATEN ODER EINKÜNFTEN ODER FÜR JEDWEDE BESONDEREN, BEILÄUFIGEN, FOLGE- ODER MITTELBAREN SCHÄDEN, WIE AUCH IMMER DIESE VERURSACHT WORDEN SIND.

FÜR DEN INHALT DIESES DOKUMENTS WIRD KEINE HAFTUNG ÜBERNOMMEN. SOWEIT NICHT DURCH DAS ANWENDBARE RECHT VORGESCHRIEBEN, WIRD WEDER AUSDRÜCKLICH NOCH KONKLUDENT IRGENDEINE GARANTIE ODER GEWÄHRLEISTUNG FÜR DIE RICHTIGKEIT, VERLÄSSLICHKEIT ODER DEN INHALT DIESES DOKUMENTS ÜBERNOMMEN, EINSCHLIESSLICH, ABER NICHT BESCHRÄNKT AUF DIE STILLSCHWEIGENDE GARANTIE DER MARKTTAUGLICHKEIT UND DER EIGNUNG FÜR EINEN BESTIMMTEN ZWECK. NOKIA BEHÄLT SICH DAS RECHT VOR, JEDERZEIT OHNE VORHERIGE ANKÜNDIGUNG ÄNDERUNGEN AN DIESEM DOKUMENT VORZUNEHMEN ODER DAS DOKUMENT ZURÜCKZUZIEHEN.

Die Verfügbarkeit bestimmter Produkte und Anwendungen und Dienste für diese Produkte kann je nach Region variieren. Wenden Sie sich für weitere Details und Informationen über verfügbare Sprachoptionen an Ihren Nokia Händler.

#### Exportregelungen

Dieses Gerät kann Komponenten, Technik oder Software enthalten, die den Exportgesetzen und -bestimmungen der USA oder anderer Länder unterliegen. Eine gesetzeswidrige Abweichung ist untersagt.

Die Programme der Drittanbieter, die mit dem Gerät geliefert werden, wurden von Personen oder juristischen Personen erstellt oder stehen in deren Eigentum, die nicht mit Nokia verbunden sind oder sonst zu Nokia in einer Beziehung stehen. Nokia besitzt weder Urheberrechte noch andere geistige Eigentumsrechte an diesen Drittanbieterprogrammen. Als solches übernimmt Nokia weder irgendeine Verantwortung für den Endbenutzersupport oder die Funktionsfähigkeit dieser Programme noch für die in diesen Programmen und in diesem Material enthaltenen Informationen. Nokia übernimmt keine Garantie oder Gewährleistung für diese Drittanbieterprogramme.

DURCH DIE NUTZUNG DER PROGRAMME AKZEPTIEREN SIE, DASS DIE PROGRAMME WIE BESEHEN OHNE GEWÄHRLEISTUNG ODER GARANTIE JEGLICHER ART, OB AUSDRÜCKLICH ODER STILLSCHWEIGEND, UND IM MAXIMAL ZULÄSSIGEN RAHMEN DES GELTENDEN GESETZES ZUR VERFÜGUNG GESTELLT WERDEN. WEITERHIN AKZEPTIEREN SIE, DASS WEDER NOKIA NOCH EIN MIT NOKIA VERBUNDENES UNTERNEHMEN EINE GARANTIE ODER GEWÄHRLEISTUNG ÜBERNEHMEN, OB AUSDRÜCKLICH ODER STILLSCHWEIGEND, EINSCHLIESSLICH, JEDOCH NICHT BESCHRÄNKT AUF RECHTSMÄNGEL, TAUGLICHKEIT ODER EIGNUNG FÜR EINEN BESTIMMTEN ZWECK, ODER DASS DIE PROGRAMME NICHT IRGENDWELCHE PATENTE, URHEBERRECHTE, MARKEN ODER SONSTIGE RECHTE DRITTER VERLETZEN.

#### HINWEIS ZU FCC/INDUSTRY CANADA

Ihr Gerät kann Störungen im Fernsehen oder Radio verursachen (wenn beispielsweise ein Telefon in der Nähe eines Empfangsgeräts verwendet wird). Die FCC (Federal Communications Commission) oder Industry Canada können von Ihnen verlangen, auf die Verwendung Ihres Telefons zu verzichten, wenn solche Störungen nicht behoben werden können. Wenn Sie diesbezüglich Unterstützung benötigen, wenden Sie sich an die zuständige Dienststelle vor Ort. Dieses Gerät entspricht Abschnitt 15 der FCC-Richtlinien. Der Betrieb ist nur zulässig, wenn die folgenden beiden Bedingungen erfüllt sind: (1) Dieses Gerät darf keine schädlichen Interferenzen erzeugen und (2) Dieses Gerät muss empfangene Interferenzen aufnehmen, auch wenn diese zu Betriebsstörungen führen können. Jegliche Änderungen oder Modifikationen, die nicht ausdrücklich von Nokia genehmigt wurden, könnten die Berechtigung des Benutzers zum Betrieb dieses Geräts aufheben.

9207980/Ausgabe 2 DE

# **Inhalt**

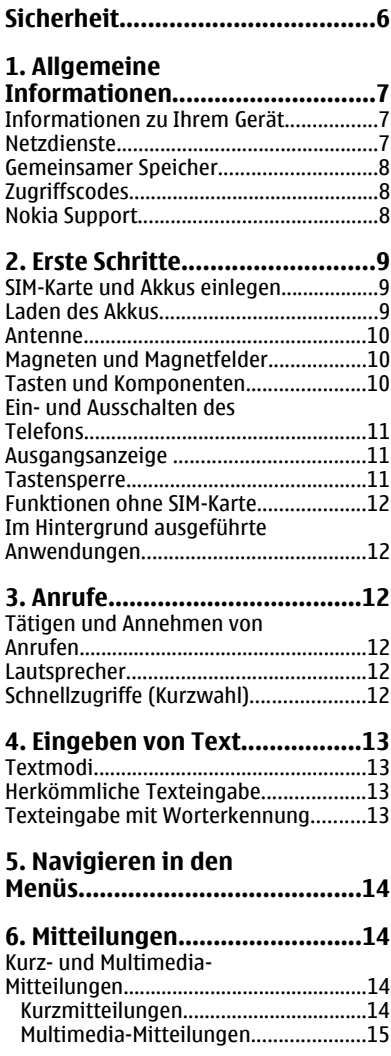

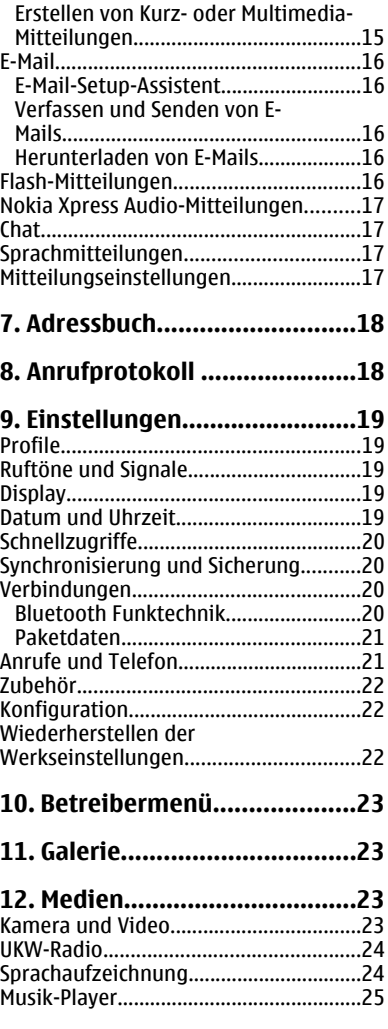

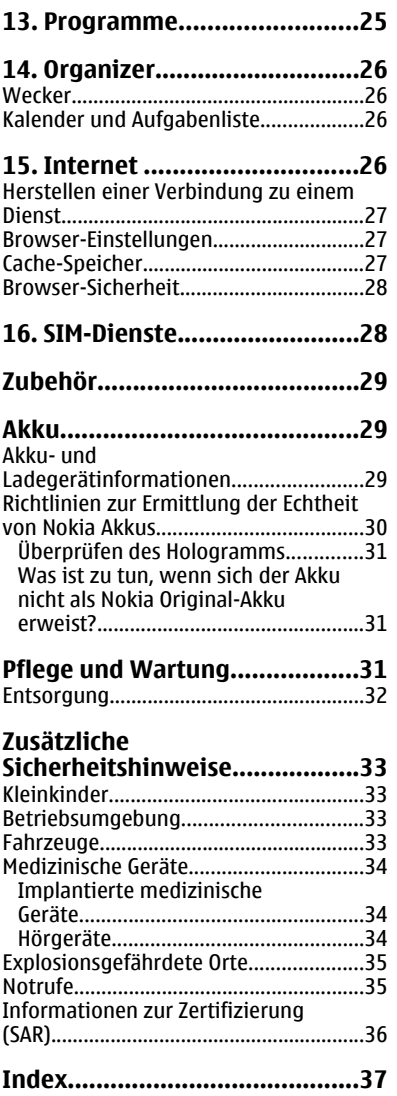

# <span id="page-5-0"></span>**Sicherheit**

Lesen Sie diese einfachen Richtlinien. Deren Nichtbeachtung kann gefährliche Folgen haben oder gegen Vorschriften verstoßen. Lesen Sie die ausführliche Bedienungsanleitung für weitere Informationen.

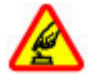

#### **SICHERES EINSCHALTEN**

Schalten Sie das Gerät nicht ein, wenn der Einsatz von Mobiltelefonen verboten ist, es Störungen verursachen oder Gefahr entstehen kann.

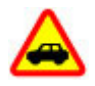

#### **VERKEHRSSICHERHEIT GEHT VOR**

Beachten Sie alle vor Ort geltenden Gesetze. Die Hände müssen beim Fahren immer für die Bedienung des Fahrzeugs frei sein. Die Verkehrssicherheit muss beim Fahren immer Vorrang haben.

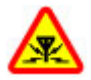

#### **INTERFERENZEN**

Bei mobilen Geräten kann es zu Störungen durch Interferenzen kommen, die die Leistung beeinträchtigen können.

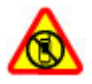

#### **IN GEFAHRBEREICHEN AUSSCHALTEN**

Beachten Sie alle Gebote und Verbote. Schalten Sie das Gerät in Flugzeugen, in der Umgebung von medizinischen Geräten, Kraftstoffen und Chemikalien sowie in Sprenggebieten aus.

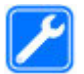

#### **QUALIFIZIERTER KUNDENDIENST**

Installation und Reparatur dieses Produkts darf nur durch qualifiziertes Fachpersonal erfolgen.

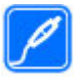

#### **ZUBEHÖR UND AKKUS**

Verwenden Sie nur zugelassenes Zubehör und zugelassene Akkus. Schließen Sie keine inkompatiblen Produkte an.

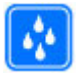

#### **WASSERDICHTIGKEIT**

Ihr Gerät ist nicht wasserdicht. Halten Sie es trocken.

# <span id="page-6-0"></span>**1. Allgemeine Informationen Informationen zu Ihrem Gerät**

Das in dieser Bedienungsanleitung beschriebene mobile Gerät ist für den Einsatz in EGSM 900- und 1800-Netzwerken zugelassen. Weitere Hinweise zu Mobilfunknetzen erhalten Sie von Ihrem Diensteanbieter.

Beachten Sie bei der Nutzung der Funktionen in diesem Gerät alle geltenden Gesetze und ortsüblichen Gepflogenheiten, den Datenschutz sowie sonstige Rechte Dritter einschließlich des Urheberrechts.

Aufgrund des Urheberrechtsschutzes kann es sein, dass einige Bilder, Musikdateien und andere Inhalte nicht kopiert, verändert oder übertragen werden dürfen.

Auf Ihrem Gerät sind u. U. Lesezeichen und Verknüpfungen zu Internetseiten von Drittanbietern vorinstalliert. Möglicherweise können Sie mit Ihrem Gerät auch auf die Internetseiten anderer Drittanbieter zugreifen. Diese Internetseiten stehen in keiner Verbindung zu Nokia, und Nokia bestätigt oder übernimmt keine Haftung für diese Internetseiten. Wenn Sie auf solche Internetseiten zugreifen wollen, sollten Sie Vorsichtsmaßnahmen bezüglich Sicherheit und Inhalt treffen.

**Warnung:** Wenn Sie außer der Erinnerungsfunktion andere Funktionen des Geräts verwenden möchten, muss es eingeschaltet sein. Schalten Sie das Gerät nicht ein, wenn es durch den Einsatz mobiler Geräte zu Störungen kommen oder Gefahr entstehen kann.

Von allen im Gerät gespeicherten wichtigen Daten sollten Sie entweder Sicherungskopien anfertigen oder Abschriften aufbewahren.

Wenn Sie das Gerät an ein anderes Gerät anschließen, lesen Sie dessen Bedienungsanleitung, um detaillierte Sicherheitshinweise zu erhalten. Schließen Sie keine inkompatiblen Produkte an.

## **Netzdienste**

Für die Verwendung des Mobiltelefons benötigen Sie Zugriff auf die Dienste eines Mobilfunknetzbetreibers. Für viele Funktionen sind besondere Netzdienste erforderlich. Diese Netzdienste sind unter Umständen nicht in allen Netzen verfügbar oder Sie müssen möglicherweise spezielle Vereinbarungen mit Ihrem Diensteanbieter treffen, bevor Sie diese nutzen können. Ihr Diensteanbieter kann Ihnen zusätzliche Informationen für die Verwendung der Dienste und über die damit verbundenen Kosten geben. Bei einigen Netzen können außerdem Einschränkungen gegeben sein, die Auswirkung auf Ihre Verwendung der Netzdienste haben. Einige Netze unterstützen z. B. nicht alle sprachabhängigen Zeichen und Dienste.

Ihr Diensteanbieter hat möglicherweise verlangt, dass bestimmte Funktionen in Ihrem Gerät deaktiviert oder nicht aktiviert wurden. In diesem Fall werden sie nicht im Menü Ihres Geräts angezeigt. Ihr Gerät kann ebenfalls besonders konfiguriert sein, z. B.

#### <span id="page-7-0"></span>**Allgemeine Informationen**

Änderungen an Bezeichnungen und der Reihenfolge der Menüs und der Symbole. Bitte wenden Sie sich für weitere Informationen an Ihren Diensteanbieter.

Dieses Gerät unterstützt WAP 2.0-Protokolle (HTTP und SSL) über TCP/IP. Einige Funktionen dieses Geräts wie MMS (Multimedianachrichten), E-Mail-Anwendung, Instant Messaging erfordern die Unterstützung der betreffenden Technik durch das Mobilfunknetz.

### **Gemeinsamer Speicher**

Folgende Funktionen in diesem Gerät greifen u. U. auf einen gemeinsamen Speicher zu: MMS (Multimedianachrichten), E-Mail-Anwendung, Instant Messaging. Die Verwendung einer oder mehrerer dieser Funktionen kann dazu führen, dass für die anderen Funktionen, die ebenfalls den gemeinsam genutzten Speicher verwenden, weniger Speicherplatz zur Verfügung steht. Wenn Sie versuchen, eine Funktion zu verwenden, die gemeinsam mit anderen auf den Speicher zugreift, kann es vorkommen, dass das Gerät eine Meldung anzeigt, die besagt, dass der Speicher voll ist. Löschen Sie in diesem Fall einige Informationen oder Einträge, die sich im gemeinsamen Speicher befinden, bevor Sie fortfahren.

## **Zugriffscodes**

Der Sicherheitscode schützt das Telefon vor unzulässiger Verwendung.

Mit dem PIN-Code, den Sie zusammen mit der SIM-Karte erhalten, können Sie die SIM-Karte vor der Nutzung durch Unbefugte schützen. Den PIN2-Code, den Sie zusammen mit bestimmten SIM-Karten erhalten, benötigen Sie für den Zugriff auf besondere Dienste. Wenn Sie den PIN- oder PIN2-Code drei Mal hintereinander falsch eingeben, werden Sie aufgefordert, den PUK- oder den PUK2-Code einzugeben. Wenden Sie sich an Ihren Diensteanbieter, wenn Sie diese Codes nicht kennen.

Die Modul-PIN benötigen Sie zum Zugreifen auf die Informationen im Sicherheitsmodul Ihrer SIM-Karte. Die Signatur-PIN benötigen Sie möglicherweise für die digitale Signatur. Das Sperrkennwort wird bei Verwendung der Anrufsperre benötigt.

Um festzulegen, wie Zugriffscodes und Sicherheitseinstellungen durch das Telefon verwendet werden, wählen Sie **Menü** > **Einstellungen** > **Sicherheit**.

## **Nokia Support**

Die neueste Version dieser Bedienungsanleitung sowie weitere Informationen, Downloads und Angebote zu Ihrem Nokia Produkt finden Sie unter [www.nokia.com/](http://www.nokia.com/support) [support](http://www.nokia.com/support) oder auf Ihrer lokale Nokia-Website.

#### **Dienst zur Konfiguration von Einstellungen**

Konfigurationseinstellungen für MMS, GPRS, E-Mail und andere Angebote für Ihr Telefon können Sie kostenlos herunterladen von [www.nokia.com/support.](http://www.nokia.com/support)

Care

#### <span id="page-8-0"></span>**Nokia PC Suite**

PC Suite und Informationen dazu finden Sie auf der Nokia-Website unter [www.nokia.com/support.](http://www.nokia.com/support)

#### **Kundendienst**

**NOKIA** Wenn Sie sich mit dem Kundendienst in Verbindung setzen möchten, finden Sie eine entsprechende Liste lokaler Nokia Care Kontaktcenter unter [www.nokia.com/customerservice.](http://www.nokia.com/customerservice)

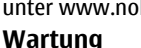

Wartungsdienste erhalten Sie beim nächsten Nokia Care Point unter [www.nokia.com/](http://www.nokia.com/repair) [repair](http://www.nokia.com/repair).

# **2. Erste Schritte**

## **SIM-Karte und Akkus einlegen**

#### **Herausnehmen des Akkus**

Bevor Sie den Akku herausnehmen, müssen Sie das Gerät immer ausschalten und es vom Ladegerät trennen.

Die SIM-Karte und die Kontakte darauf können durch Kratzer oder Verbiegen leicht beschädigt werden. Gehen Sie deshalb sorgsam mit der Karte um und lassen Sie beim Einlegen oder Entfernen der Karte Vorsicht walten.

- 1. Drücken Sie auf das rückseitige Cover (1), und nehmen Sie es ab (2).
- 2. Entnehmen Sie den Akku (3), und legen Sie die SIM-Karte ein (4).
- 3. Legen Sie den Akku (5) ein, und schließen Sie das Cover wieder (6).

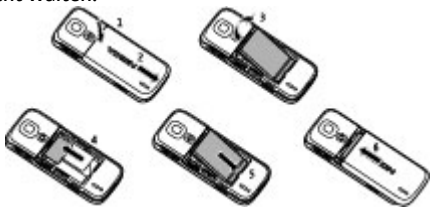

## **Laden des Akkus**

- 1. Schließen Sie das Ladegerät an eine Netzsteckdose an.
- 2. Schließen Sie das Kabel des Ladegeräts an den entsprechenden Anschluss an Ihrem Telefon an.

Ist der Akku vollständig entladen, dauert es möglicherweise einige Minuten, bis die Ladeanzeige im Display eingeblendet wird oder Sie Anrufe tätigen können.

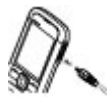

#### <span id="page-9-0"></span>**Erste Schritte**

### **Antenne**

Ihr Gerät hat möglicherweise interne und externe Antennen. Wie bei jedem anderen Funkgerät sollten Sie die Antenne während des Funkverkehrs nicht unnötig berühren. Das Berühren der Antenne beeinträchtigt die Qualität der Funkverbindung und kann dazu führen, dass der

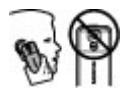

Stromverbrauch des Geräts höher ist als erforderlich, wodurch möglicherweise die Betriebsdauer des Akkus verkürzt wird.

In der Abbildung wird der Antennenbereich grau unterlegt angezeigt.

### **Magneten und Magnetfelder**

Bringen Sie Ihr Gerät nicht in die Nähe von Magneten oder magnetischen Feldern, da hierdurch Anwendungen wie z. B. die Kamera unbeabsichtigterweise aktiviert werden können.

### **Tasten und Komponenten**

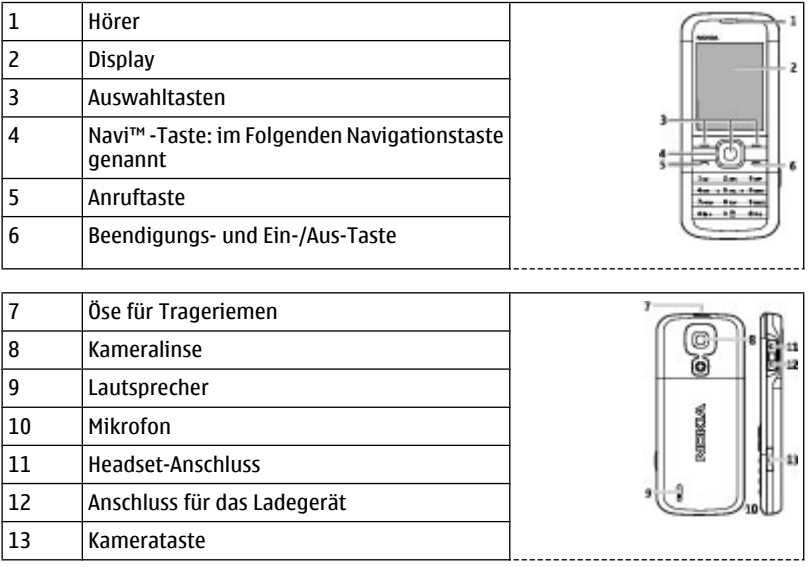

**Hinweis:** Vermeiden Sie es, den Anschluss zu berühren. Dieser sollte nur von autorisiertem Personal benutzt werden.

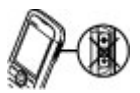

## <span id="page-10-0"></span>**Ein- und Ausschalten des Telefons**

Halten Sie die Ein-/Aus-Taste gedrückt, um das Telefon ein- oder auszuschalten.

### **Ausgangsanzeige**

Wenn das Telefon betriebsbereit ist und Sie keine Zeichen eingegeben haben, befindet sich das Telefon in der Ausgangsanzeige.

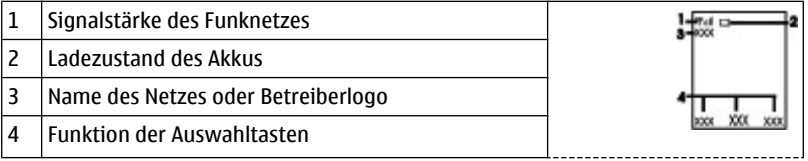

Mit der linken Auswahltaste **Favoriten** können Sie die Funktionen in Ihrer persönlichen Liste für Schnellzugriffe anzeigen. Wählen Sie, wenn die Liste angezeigt wird, **Optionen** > **Optionen wählen**, um die verfügbaren Funktionen anzuzeigen, oder **Optionen** > **Ordnen**, um die Funktionen in der Liste für Schnellzugriffe neu anzuordnen.

### **Tastensperre**

Um das unbeabsichtigte Drücken von Tasten zu vermeiden, wählen Sie **Menü** und drücken innerhalb von 3,5 Sekunden die Taste **\***, um die Tastensperre zu aktivieren.

Um die Tastensperre aufzuheben, wählen Sie **Freigabe** und drücken innerhalb von 1,5 Sekunden auf **\***. Wenn die **Sicherh.-Tastensperre** aktiviert ist, geben Sie bei Aufforderung den Sicherheitscode ein.

Um einzustellen, dass die Tastatur nach einer festgelegten Zeitspanne automatisch gesperrt wird, wenn sich das Telefon in der Ausgangsanzeige befindet, wählen Sie **Menü** > **Einstellungen** > **Telefon** > **Autom. Tastensperre** > **Ein**.

Um einen Anruf bei aktiver Tastensperre anzunehmen, drücken Sie auf die Anruftaste. Wenn Sie einen Anruf beenden oder abweisen, wird die Tastatur automatisch wieder gesperrt.

Wenn das Gerät gesperrt oder die Tastensperre aktiviert ist, können möglicherweise immer noch Notrufe an die in Ihrem Gerät programmierte offizielle Notrufnummer getätigt werden.

## <span id="page-11-0"></span>**Funktionen ohne SIM-Karte**

Einige Funktionen des Telefons können auch verwendet werden, wenn keine SIM-Karte eingelegt ist. Dazu gehören der Musik-Player, das Radio, Spiele und die Datenübertragung auf einen kompatiblen PC oder ein anderes kompatibles Gerät. Verschiedene Funktionen in den Menüs sind abgeblendet und können nicht verwendet werden.

## **Im Hintergrund ausgeführte Anwendungen**

Das Ausführen von Anwendungen im Hintergrund erhöht den Stromverbrauch und verkürzt die Betriebsdauer des Akkus.

# **3. Anrufe**

## **Tätigen und Annehmen von Anrufen**

Geben Sie zum Tätigen eines Anrufs die Telefonnummer ggf. zusammen mit der Landesund der Ortsvorwahl ein. Drücken Sie auf die Anruftaste, um die Nummer anzurufen. Navigieren Sie nach oben oder nach unten, um die Lautstärke des Hörers oder des Headsets entsprechend zu erhöhen oder zu verringern.

Um einen Anruf anzunehmen, drücken Sie auf die Anruftaste. Um einen Anruf abzuweisen, drücken Sie auf die Beendigungstaste.

### **Lautsprecher**

Sofern verfügbar, können Sie während eines Telefonats **Lautspr.** oder **Normal** wählen, um den Lautsprecher bzw. den Hörer des Telefons zu verwenden.

**Warnung:** Halten Sie das Gerät nicht an Ihr Ohr, wenn der Lautsprecher verwendet wird, da es sehr laut werden kann.

## **Schnellzugriffe (Kurzwahl)**

Um den Zifferntasten 2 bis 9 eine Telefonnummer zuzuweisen, wählen Sie **Menü** > **Adressbuch** > **Kurzwahl**, navigieren Sie zu der gewünschten Nummer, und wählen Sie **Zuweisen**. Geben Sie die gewünschte Telefonnummer ein, oder wählen Sie **Suchen** einen gespeicherten Kontakt.

Um die Kurzwahl-Funktion einzuschalten, wählen Sie **Menü** > **Einstellungen** > **Anrufe** > **Kurzwahl** > **Ein**.

Um eine Telefonnummer per Kurzwahl zu wählen, halten Sie in der Ausgangsanzeige die gewünschte Zifferntaste gedrückt.

# <span id="page-12-0"></span>**4. Eingeben von Text**

### **Textmodi**

Um Text (beispielsweise für Kurzmitteilungen) einzugeben, können Sie die herkömmliche Texteingabe oder die Texteingabe mit automatischer Worterkennung verwenden.

Wenn Sie Text eingeben, halten Sie **Option.** gedrückt, um zwischen der herkömmlichen Texteingabe, die mit dem Symbol angezeigt wird, und der Texteingabe mit automatischer Worterkennung zu wechseln, die aktiviert ist, wenn das Symbol angezeigt wird. Die automatische Worterkennung ist allerdings nicht für alle Sprachen verfügbar.

Der ausgewählte Modus für die Groß-/Kleinschreibung wird anhand der Symbole , und angezeigt. Um die Groß- bzw. Kleinschreibung zu ändern, drücken Sie die Taste **#**. Um vom Buchstaben- in den Zahlenmodus zu wechseln (angezeigt durch das Symbol , halten Sie die Taste **#** gedrückt und wählen **Zahlenmodus**. Um von dem Zahlen- in den Buchstabenmodus zu wechseln, halten Sie die Taste **#** gedrückt.

Um die Eingabesprache festzulegen, wählen Sie **Optionen** > **Eingabesprache**.

## **Herkömmliche Texteingabe**

Drücken Sie eine Zifferntaste (**2** bis **9**) so oft, bis das gewünschte Zeichen angezeigt wird. Welche Zeichen verfügbar sind, richtet sich nach der ausgewählten Eingabesprache.

Befindet sich der nächste Buchstabe, den Sie eingeben möchten, auf derselben Taste wie der zuvor eingegebene Buchstabe, warten Sie, bis der Cursor angezeigt wird, bevor Sie die Texteingabe fortsetzen.

Die am häufigsten verwendeten Satz- und Sonderzeichen werden über die Zifferntaste **1** eingegeben. Sie können auch die Taste **\*** drücken, um ein Sonderzeichen auszuwählen.

### **Texteingabe mit Worterkennung**

Die Texteingabe mit automatischer Worterkennung basiert auf einem integrierten Wörterbuch, zu dem Sie auch neue Begriffe hinzufügen können.

- 1. Beginnen Sie mit der Eingabe eines Wortes durch Drücken der Tasten **2** bis **9**. Drücken Sie für einen Buchstaben jeweils nur einmal auf eine Taste.
- 2. Um ein Wort durch Einfügen eines Leerzeichens zu bestätigen, drücken Sie die Taste **0**.
	- Ist das Wort nicht richtig geschrieben, drücken Sie mehrmals die Taste **\*** und wählen Sie das gewünschte Wort aus der angezeigten Liste.

#### <span id="page-13-0"></span>**Navigieren in den Menüs**

- Wird ein Fragezeichen (?) hinter dem Wort angezeigt, gibt es keinen entsprechenden Eintrag im Wörterbuch. Um das Wort zum Wörterbuch hinzuzufügen, wählen Sie **Buchstab.**. Geben Sie das Wort unter Verwendung der herkömmlichen Texteingabe ein und wählen Sie **Speichern**.
- Um ein zusammengesetztes Wort zu schreiben, geben Sie den ersten Teil des Wortes ein und drücken dann zur Bestätigung rechts auf die Navigationstaste. Schreiben Sie dann den zweiten Teil des Wortes und bestätigen Sie diesen erneut.
- 3. Schreiben Sie dann das nächste Wort.

# **5. Navigieren in den Menüs**

Die Funktionen des Telefons sind in Menüs eingeteilt. Nicht alle Menüfunktionen oder optionen werden im Folgenden beschrieben.

Wählen Sie in der Ausgangsanzeige **Menü** und anschließend das gewünschte Menü bzw. Untermenü. Wählen Sie **Ende** oder **Zurück** , um die aktuelle Menüebene zu verlassen. Drücken Sie auf die Beendigungstaste, um sofort zur Ausgangsanzeige zurückzukehren. Zum Ändern der Menüansicht wählen Sie **Menü** > **Optionen** > **Hauptmenü-Ansicht**.

# **6. Mitteilungen**

Sie können Kurz- und Multimedia-Mitteilungen, Audio- und Flash-Mitteilungen sowie E-Mails lesen, erstellen, senden und speichern. Die Mitteilungsdienste können nur dann verwendet werden, wenn sie von Ihrem Netzbetreiber oder Diensteanbieter unterstützt werden.

### **Kurz- und Multimedia-Mitteilungen**

Sie können Mitteilungen verfassen und beispielsweise Bilder anhängen. Kurzmitteilungen werden beim Hinzufügen von Dateien automatisch in Multimedia-Mitteilungen umgewandelt.

#### **Kurzmitteilungen**

Ihr Gerät unterstützt das Versenden von SMS-Mitteilungen, die die normale Zeichenbegrenzung einer einzelnen Mitteilung überschreiten. Längere Mitteilungen werden in Form von zwei oder mehr Mitteilungen gesendet. Ihr Diensteanbieter erhebt hierfür eventuell entsprechende Gebühren. Zeichen mit Akzenten oder andere Sonderzeichen sowie Zeichen bestimmter Sprachen benötigen mehr Speicherplatz, wodurch die Anzahl der Zeichen, die in einer Mitteilung gesendet werden können, zusätzlich eingeschränkt wird.

Die Anzeige oben auf dem Display zeigt die Anzahl der noch verfügbaren Zeichen und die Anzahl der Mitteilungen an, die zum Senden des verfassten Textes benötigt werden. <span id="page-14-0"></span>Bevor Sie Textnachrichten oder SMS-E-Mail-Nachrichten versenden können, müssen Sie die Nummer Ihres Message Centers speichern. Wählen Sie **Menü** > **Mitteilungen** > **Mitteilungseinst.** > **Kurzmitteilungen** > **Mitteilungszentralen** > **Zentrale hinzufügen**, und geben Sie den Namen und die Nummer Ihres Diensteanbieters ein.

#### **Multimedia-Mitteilungen**

Eine Multimedia-Mitteilung kann Text, Bilder, Audio- und Videoclips enthalten.

Nur Geräte mit kompatiblen Funktionen können Multimedia-Mitteilungen empfangen und anzeigen. Das Erscheinungsbild einer Mitteilung kann unterschiedlich sein, je nachdem, von welchem Gerät sie empfangen wird.

Die Größe von MMS-Mitteilungen kann durch das Mobilfunknetz beschränkt sein. Überschreitet das eingefügte Bild die festgelegte Größe, ist es möglich, dass das Gerät das Bild verkleinert, um das Senden als MMS-Mitteilung zu ermöglichen.

**Wichtig:** Öffnen Sie Mitteilungen mit äußerster Vorsicht. Mitteilungen können schädliche Software enthalten oder auf andere Weise Schäden an Ihrem Gerät oder PC verursachen.

Setzen Sie sich mit Ihrem Diensteanbieter in Verbindung, um sich bei einem Multimedia Messaging Service (MMS) anzumelden oder dessen Verfügbarkeit zu prüfen. Sie können auch die Konfigurationseinstellungen herunterladen. [Siehe "Nokia Support", S. 8.](#page-7-0)

#### **Erstellen von Kurz- oder Multimedia-Mitteilungen**

- 1. Wählen Sie **Menü** > **Mitteilungen** > **Mitteil. verfassen** > **Mitteilung**.
- 2. Um Empfänger hinzuzufügen, navigieren Sie zum **An:** -Feld, und geben Sie die Telefonnummer oder E-Mail-Adresse des Empfängers ein, oder wählen Sie **Hinzufüg.** , um die Empfänger aus den verfügbaren Optionen auszuwählen. Wählen Sie **Option.** , um Empfänger und einen Betreff hinzuzufügen sowie die Versandoptionen auszuwählen.
- 3. Navigieren Sie zum **Text:** -Feld, und geben Sie den Nachrichtentext ein.
- 4. Um der Nachricht einen Anhang hinzuzufügen, navigieren Sie zur Anhangsleiste am unteren Bildschirmrand und wählen den gewünschten Inhalt aus.
- 5. Um die Mitteilung zu senden, wählen Sie **Senden**.

Der Nachrichtentyp wird im oberen Displaybereich angezeigt und je nach Inhalt der Nachricht automatisch angepasst.

Die von den Diensteanbietern berechneten Gebühren für einen bestimmten Nachrichtentyp können unterschiedlich sein. Fragen Sie bei Ihrem Diensteanbieter nach genaueren Informationen.

#### <span id="page-15-0"></span>**Mitteilungen**

### **E-Mail**

Greifen Sie auf Ihre POP3- oder IMAP4-E-Mail-Konten zu, um E-Mails zu lesen, zu schreiben oder zu versenden. Dieses E-Mail-Programm ist nicht mit der SMS-E-Mail-Funktion identisch.

Bevor Sie die E-Mail-Funktion verwenden können, benötigen Sie ein E-Mail-Konto und die richtigen Einstellungen. Wenden Sie sich bezüglich der Verfügbarkeit und der Einstellungen Ihres E-Mail-Kontos an Ihren E-Mail-Diensteanbieter. Möglicherweise erhalten Sie die Einstellungen als Konfigurationsmitteilung.

#### **E-Mail-Setup-Assistent**

Wenn im Telefon keine E-Mail-Einstellungen festgelegt sind, wird der E-Mail-Setup-Assistent automatisch gestartet. Um den Setup-Assistenten für ein zusätzliches E-Mail-Konto zu starten, wählen Sie **Menü** > **Mitteilungen** und das vorhandene E-Mail-Konto aus. Wählen Sie **Option.** > **Postfach hinzufügen**, um den E-Mail-Setup-Assistenten zu starten. Befolgen Sie die Anweisungen auf dem Display.

#### **Verfassen und Senden von E-Mails**

Um eine E-Mail zu schreiben, wählen Sie **Menü** > **Mitteilungen** > **Mitteil. verfassen** > **E-Mail-Mitteilung**. Um eine Datei an die E-Mail anzuhängen, wählen Sie **Optionen** > **Objekt hinzufügen**. Um eine E-Mail zu versenden, drücken Sie auf die Anruftaste. Wählen Sie ggf. das gewünschte E-Mail-Konto.

#### **Herunterladen von E-Mails**

**Wichtig:** Öffnen Sie Mitteilungen mit äußerster Vorsicht. Mitteilungen können schädliche Software enthalten oder auf andere Weise Schäden an Ihrem Gerät oder PC verursachen.

Um den Abrufmodus auszuwählen, wählen Sie **Menü** > **Mitteilungen** > **Mitteilungseinst.** > **E-Mail-Mitteilungen** > **Postfächer bearbeit.** und die gewünschte Mailbox. Wählen Sie anschließend **Downl.-Einstellungen** > **Abrufmodus**.

Um E-Mails herunterzuladen, wählen Sie **Menü** > **Mitteilungen** und die gewünschte Mailbox. Bestätigen Sie ggf. die Frage nach der Internetverbindung.

### **Flash-Mitteilungen**

Flash-Mitteilungen sind Kurzmitteilungen, die sofort angezeigt werden.

- 1. Zum Verfassen einer Flash-SMS wählen Sie **Menü** > **Mitteilungen** > **Mitteil. verfassen** > **Flash-Mitteilung**.
- 2. Geben Sie die Telefonnummer des Empfängers ein, verfassen Sie die Nachricht (maximal 70 Zeichen), und wählen Sie **Senden**.

### <span id="page-16-0"></span>**Nokia Xpress Audio-Mitteilungen**

Verfassen und senden Sie Audio-Mitteilungen auf bequeme Weise.

- 1. Wählen Sie **Menü** > **Mitteilungen** > **Mitteil. verfassen** > **Audiomitteilung**. Die Sprachaufzeichnung wird aufgerufen.
- 2. Zeichnen Sie Ihre Mitteilung auf.
- 3. Geben Sie mindestens eine Telefonnummer oder E-Mail-Adresse in das Feld **An:** ein oder wählen Sie **Hinzufüg.**, um eine Nummer abzurufen.
- 4. Um die Mitteilung zu senden, wählen Sie **Senden**.

## **Chat**

Mit der Chat-Funktion (Netzdienst) können Sie kurze, einfache Textnachrichten an Online-Benutzer senden. Sie müssen sich bei dem Dienst anmelden und beim Chat-Dienst registrieren, den Sie verwenden möchten. Informationen zur Verfügbarkeit dieser Dienste sowie zu Preisen und Anweisungen erhalten Sie von Ihrem Diensteanbieter. Die Menüs sind je nach Chat-Anbieter unterschiedlich.

Um eine Verbindung mit dem Dienst herzustellen, wählen Sie **Menü** > **Mitteilungen** > **Chat** und folgen den Anweisungen auf dem Display.

## **Sprachmitteilungen**

Die Sprachmailbox ist ein Netzdienst, den Sie unter Umständen erst verwenden können, wenn Sie sich angemeldet haben. Weitere Informationen erhalten Sie von Ihrem Diensteanbieter.

Um die Sprachmailbox anzurufen, halten Sie die Taste **1** gedrückt.

Um die Nummer Ihrer Sprachmailbox zu ändern, wählen Sie **Menü** > **Mitteilungen** > **Sprachmitteil.** > **Nr. für Sprachnachr.**.

### **Mitteilungseinstellungen**

Wählen Sie **Menü** > **Mitteilungen** > **Mitteilungseinst.** , um Ihre Chat-Funktionen einzurichten.

- **Allgem. Einstellungen** um gesendete Mitteilungen zu speichern, alte Mitteilungen zu überschrieben wenn der Mitteilungsspeicher voll ist und weitere Mitteilungseinstellungen festzulegen.
- **Kurzmitteilungen** um Sendeberichte zuzulassen, Mitteilungszentralen für Kurzmitteilungen und SMS-E-Mails einzurichten, die Art der Zeichenunterstützung festzulegen und andere Mitteilungseinstellungen vorzunehmen.
- **Multimedia-Mitteil.** um Sendeberichte und den Empfang von Multimedia-Mitteilungen und Werbung zuzulassen, das Erscheinungsbild von Multimedia-Mitteilungen festzulegen und andere Einstellungen für Multimedia-Mitteilungen vorzunehmen.

#### <span id="page-17-0"></span>**Adressbuch**

● **E-Mail-Mitteilungen** — zum Einrichten des E-Mail-Empfangs und der Bildgröße von E-Mails sowie anderen E-Mail-Einstellungen.

# **7. Adressbuch**

#### Wählen Sie **Menü** > **Adressbuch**.

Sie können Namen und Telefonnummern im Telefonspeicher oder im Speicher der SIM-Karte speichern. Im Telefonspeicher können Kontakte mit Nummern und Textnotizen gespeichert werden. Namen und Telefonnummern, die auf der SIM-Karte gespeichert sind, werden durch das Symbol **D** gekennzeichnet.

Um einen Kontakt hinzuzufügen, wählen Sie **Namen** > **Option.** > **Neuer Eintrag**. Um einem Kontakt Details hinzuzufügen, stellen Sie sicher, dass es sich bei dem verwendeten Speicher entweder um **Telefon** oder um **Telefon u. SIM-Karte** handelt. Wählen Sie **Namen**, navigieren Sie zu dem Namen und wählen Sie **Details** > **Optionen** > **Detail hinzufügen**.

Um nach einem Kontakt zu suchen, wählen Sie **Namen** und navigieren Sie durch die Adressbucheinträge oder geben Sie die ersten Buchstaben des gesuchten Namens ein.

Um einen Kontakt von der SIM-Karte bzw. dem Telefonspeicher zu kopieren, wählen Sie **Namen** > **Optionen** > **Kontakt kopieren**. Im Speicher der SIM-Karte kann für jeden Namen nur eine Telefonnummer gespeichert werden.

Um den SIM-Kartenspeicher oder Telefonspeicher für die Kontakte auszuwählen, um zu wählen, wie Namen und Telefonnummern im Adressbuch angezeigt werden und zum Anzeigen der Speicherauslastung für das Adressbuch, wählen Sie **Einstellungen**.

Sie können die persönlichen Daten einer Person als Visitenkarte an ein kompatibles Gerät senden bzw. von einem kompatiblen Gerät empfangen, das den vCard-Standard unterstützt. Zum Senden einer Visitenkarte wählen Sie zunächst **Namen**, suchen Sie nach dem Kontakt, dessen Informationen Sie senden möchten und wählen Sie anschließend **Details** > **Optionen** > **Visitenkarte senden**.

# **8. Anrufprotokoll**

Zur Anzeige von Anrufinformationen wählen Sie **Menü** > **Protokoll**. Es sind unter anderem folgende Optionen verfügbar:

- **Alle Anrufe** zur Anzeige aktueller Anrufe in Abwesenheit und empfangener Anrufe sowie gewählter Nummern in chronologischer Reihenfolge
- **Anrufe in Abwes.**, **Angenomm. Anr.** oder **Gewählte Rufnr.** für Information über kürzlich getätigte Anrufe.
- **Mitt.empfänger** um die Empfänger kürzlich versendeter Mitteilungen anzuzeigen.
- **Gesprächsdauer**, **Paketdatenzähl.** oder **Paketdat.zeitm.** um allgemeine Information über kürzlich geführte Gespräche anzuzeigen

<span id="page-18-0"></span>● **Mitteilungsprot.** oder **Synchr.protokoll** — zur Anzeige der Anzahl gesendeter und empfangener Nachrichten oder Synchronisierungen

**Hinweis:** Die von Ihrem Diensteanbieter tatsächlich gestellte Rechnung für Anrufe und Dienstleistungen kann je nach Netzmerkmalen, Rechnungsrundung, Steuern usw. variieren.

# **9. Einstellungen**

## **Profile**

Dieses Telefon verfügt über verschiedene Einstellungsgruppen (Profile), für die Sie die Ruftöne für bestimmte Ereignisse und Umgebungen festlegen können.

Wählen Sie **Menü** > **Einstellungen** > **Profile**, das gewünschte Profil und eine der folgenden Optionen:

- **Aktivieren** Zum Aktivieren des gewünschten Profils
- **Ändern** Zum Ändern der Telefoneinstellungen.
- **Zeiteinstellung** Zum Aktivieren des Profils bis zu einem bestimmten Zeitpunkt. Wenn die für das Profil angegebene Zeit abgelaufen ist, wird das vorherige Profil, für das keine Zeiteinstellung angegeben wurde, wieder aktiviert.

### **Ruftöne und Signale**

Sie können die Einstellungen bezüglich der Töne für das ausgewählte aktive Profil ändern.

Wählen Sie **Menü** > **Einstellungen** > **Ruftöne u. Sign.**. Die gleichen Einstellungen finden Sie im **Profile**-Menü.

Wenn Sie die höchste Lautstärke für den Klingelton wählen, wird diese Lautstärke erst nach einigen Sekunden erreicht.

## **Display**

Um den Bildschirmschoner, die Schriftgröße oder andere Funktionen, die den Telefonbildschirm betreffen, anzuzeigen oder anzupassen, wählen Sie **Menü** > **Einstellungen** > **Display**.

### **Datum und Uhrzeit**

Wählen Sie **Menü** > **Einstellungen** > **Datum u. Uhrzeit**.

Um Datum und Uhrzeit einzustellen, wählen Sie **Einstellungen**.

Um das Datums- und Uhrzeitformat auszuwählen, wählen Sie **Format**.

Um einzustellen, dass Uhrzeit und Datum automatisch je nach aktueller Zeitzone angepasst werden, wählen Sie **Autom. aktualisieren** (Netzdienst).

#### <span id="page-19-0"></span>**Einstellungen**

### **Schnellzugriffe**

Mithilfe der Liste der persönlichen Schnellzugriffe können Sie schnell auf häufig verwendete Funktionen des Telefons zugreifen. Wählen Sie **Menü** > **Einstellungen** > **Pers. Schnellzug.**.

Um eine Funktion der rechten oder linken Auswahltaste zuzuweisen, wählen Sie **Rechte Auswahltaste** oder **Linke Auswahltaste**.

Um Schnellzugriffe für die Navigationstaste auszuwählen, wählen Sie **Navigationstaste**. Navigieren Sie zu der gewünschten Richtung, wählen Sie **Ändern** oder **Zuweisen** und anschließend eine Funktion aus der Liste.

### **Synchronisierung und Sicherung**

Wählen Sie **Menü** > **Einstellungen** > **Synchr. u. Sicher.** und aus den folgenden Optionen:

- **Telefonwechsel** Synchronisieren oder kopieren Sie ausgewählte Daten zwischen Ihrem und einem anderen Telefon mithilfe der Bluetooth-Technologie.
- **Datenübertrag.** Synchronisieren oder kopieren Sie ausgewählte Daten zwischen Ihrem Telefon und einem anderen Gerät, einem PC oder einem Netzwerkserver (Netzwerkdienst).

### **Verbindungen**

Ihr Telefon verfügt über verschiedene Funktionen, um Verbindungen mit anderen Geräten aufzubauen und Daten zu übertragen bzw. zu empfangen.

#### **Bluetooth Funktechnik**

Mithilfe der Bluetooth Funktechnik können Sie Ihr Telefon über Funkwellen mit einem kompatiblen Bluetooth Gerät bei einer Entfernung von maximal 10 Metern verbinden.

Dieses Gerät entspricht der Bluetooth Spezifikation 2.0 + EDR . Folgende Profile werden unterstützt: 2.0 + EDR Generischer Zugriff, Netzwerkzugriff, Steuerung, Freihandbetrieb, Headset, Objekt-Push, Dateiübertragung, DFÜ-Netzwerk, SIM-Zugriff und serielle Schnittstelle . Verwenden Sie von Nokia zugelassenes Zubehör für dieses Modell, um die Kompatibilität mit anderen Geräten, die Bluetooth Funktechnik unterstützen, sicherzustellen. Erkundigen Sie sich bei den Herstellern anderer Geräte über deren Kompatibilität mit diesem Gerät.

Funktionen, die auf Bluetooth Funktechnik zugreifen, erhöhen den Stromverbrauch und verkürzen die Betriebsdauer des Akkus.

#### **Einrichten einer Bluetooth Verbindung**

Wählen Sie **Menü** > **Einstellungen** > **Verbindungen** > **Bluetooth** und führen Sie die folgenden Schritte durch:

1. Wählen Sie **Name meines Telef.** und geben Sie einen Namen für Ihr Telefon ein.

- <span id="page-20-0"></span>2. Um die Bluetooth Funktion zu aktivieren, wählen Sie **Bluetooth** > **Ein**. zeigt an, dass die Bluetooth Funktion aktiv ist.
- 3. Um Ihr Mobiltelefon mit einem Audio-Zubehör zu verbinden, wählen Sie **Audio-Zubeh. anschl.** und das Gerät, mit dem Sie die Verbindung herstellen möchten.
- 4. Wählen Sie **Gekoppelte Geräte** > **Neu. Gerät hinzuf.**, um Ihr Gerät mit einem Bluetooth Gerät in Reichweite zu koppeln.

Navigieren Sie zu einem gefundenen Gerät und wählen Sie **Hinzufüg.**.

Geben Sie auf Ihrem Telefon ein Passwort (maximal 16 Zeichen) ein und ermöglichen Sie die Verbindung auf dem anderen Bluetooth Gerät.

Wenn Sie Sicherheitsbedenken haben, schalten Sie die Bluetooth Funktion aus oder stellen Sie die Option **Sichtbark. meines Tel.** auf **Verborgen** ein. Akzeptieren Sie die Kommunikation via Bluetooth nur bei Personen, denen Sie vertrauen.

#### **Verbindung eines PCs mit dem Internet**

Mithilfe der Bluetooth Funktechnik können Sie Ihren kompatiblen PC ohne die PC Suite-Software mit dem Internet verbinden. Dazu muss Ihr Mobiltelefon einen Diensteanbieter verwenden, der den Internetzugriff ermöglicht, während der PC zugleich Bluetooth PAN (Personal Area Network) unterstützen muss. Nachdem das Mobiltelefon eine Verbindung zu dem Netz-Zugangspunkt (NAP) des Dienstes hergestellt und eine Kopplung mit dem PC durchgeführt hat, wird automatisch eine Paketdatenverbindung zum Internet hergestellt.

#### **Paketdaten**

Der Paketdatendienst (GPRS, General Packet Radio Service) ist ein Netzdienst, mit dem Mobiltelefone Daten über IP (Internetprotokoll)-Netze senden und empfangen können.

Um die Einstellungen für diesen Dienst festzulegen, wählen Sie **Menü** > **Einstellungen** > **Verbindungen** > **Paketdaten** > **Paketdatenverbind.** und eine der folgenden Optionen:

- **Bei Bedarf** um die Paketdatenverbindung herzustellen, wenn diese von einem Programm benötigt wird. Die Verbindung wird bei Beendigung des Programms wieder getrennt.
- **Immer online** um das Telefon automatisch beim Einschalten bei einem Paketdatennetzwerk zu registrieren.

Sie können das Telefon über die Bluetooth Funktechnik mit einem kompatiblen PC verbinden und als Modem verwenden. Weitere Informationen finden Sie in der Dokumentation der Nokia PC Suite.

### **Anrufe und Telefon**

Wählen Sie **Menü** > **Einstellungen** > **Anrufe**.

Zum Umleiten von Anrufen wählen Sie **Rufumleitung** (Netzdienst). Weitere Informationen erhalten Sie bei Ihrem Diensteanbieter.

#### <span id="page-21-0"></span>**Einstellungen**

Um das Telefon so einzustellen, dass es nach einem erfolglosen Wahlversuch bis zu zehn Mal versucht, eine Verbindung herzustellen, wählen Sie **Automat. Wahlwdh.** > **Ein**.

Wählen Sie **Anklopfen** > **Aktivieren**, um vom Netz während eines aktiven Anrufs über einen eingehenden Anruf informiert zu werden (Netzdienst).

Wählen Sie **Eigene Nr. senden**, damit Ihre Telefonnummer der Person angezeigt wird, die Sie anrufen (Netzdienst).

Um die Display-Sprache Ihres Telefons einzustellen, wählen Sie **Menü** > **Einstellungen** > **Telefon** > **Spracheinstellungen** > **Display-Sprache**.

## **Zubehör**

Dieses Menü und die verschiedenen Optionen werden nur angezeigt, wenn an das Telefon ein kompatibles Zubehörgerät angeschlossen ist oder war.

Wählen Sie **Menü** > **Einstellungen** > **Zubehör**. Wählen Sie ein Zubehörgerät und eine entsprechende Option aus.

## **Konfiguration**

Sie können das Telefon mit Einstellungen konfigurieren, die für bestimmte Dienste erforderlich sind. Sie können diese Einstellungen auch von Ihrem Diensteanbieter erhalten.

Wählen Sie **Menü** > **Einstellungen** > **Konfiguration** und eine der folgenden Optionen:

- **Standardkonfig.einst.** um die im Telefon gespeicherten Diensteanbieter anzuzeigen.
- **Stand. i. all. Prog. akt.** um die Standard-Konfigurationseinstellungen für unterstützte Programme zu aktivieren.
- **Bevorz. Zugangspkt.** um die gespeicherten Zugangspunkte anzuzeigen.
- **Support-Seite öffnen** um die Konfigurationseinstellungen von Ihrem Diensteanbieter herunterzuladen.
- **Gerätemanager-Einst.** um festzulegen, ob der Empfang von Softwareaktualisierungen für das Telefon zulässig ist. Abhängig von dem verwendeten Netz ist diese Option möglicherweise nicht verfügbar.
- **Eig. Konfigurat.einst.** um neue persönliche Konten für verschiedene Dienste manuell hinzuzufügen und zu aktivieren oder zu löschen. Um ein neues persönliches Konto hinzuzufügen, wählen Sie **Hinzufüg.** oder **Option.** > **Neu hinzufügen**. Wählen Sie den Diensttyp aus und geben Sie die erforderlichen Parameter ein. Um ein persönliches Konto zu aktivieren, navigieren Sie zu dem Konto und wählen Sie **Option.** > **Aktivieren**.

## **Wiederherstellen der Werkseinstellungen**

Um das Telefon auf die Werkseinstellungen zurückzusetzen, wählen Sie **Menü** > **Einstellungen** > **Werkseinstell.** und eine der folgenden Optionen:

- <span id="page-22-0"></span>● **Nur Einst. zurücksetz.** — um alle Voreinstellungen ohne Löschen persönlicher Daten zurückzusetzen.
- **Alles zurücksetzen** um alle Voreinstellungen zurückzusetzen und alle persönlichen Daten wie Kontakte, Mitteilungen, Mediendateien und Aktivierungsschlüssel zu löschen.

# **10. Betreibermenü**

Über dieses Menü können Sie auf die Dienste zugreifen, die von Ihrem Netzbetreiber angeboten werden. Weitere Informationen erhalten Sie von Ihrem Netzbetreiber. Der Betreiber kann dieses Menü unter Verwendung einer Dienstmitteilung aktualisieren.

# **11. Galerie**

DRM-geschützte (Digital Rights Management) Inhalte werden mit einem zugehörigen Aktivierungsschlüssel geliefert, in dem Ihre Rechte zur Nutzung des Inhalts definiert sind.

Enthält Ihr Gerät OMA DRM-geschützte Inhalte, verwenden Sie zum Sichern dieser Inhalte und deren Aktivierungsschlüssel die Sicherungsfunktion der Nokia PC Suite.Andere Methoden der Übertragung könnten die Aktivierungsschlüssel, die zur Weiterverwendung der OMA DRM-geschützten Inhalte wieder hergestellt werden müssen, nach einer Formatierung des Gerätespeichers nicht übertragen. Die Aktivierungsschlüssel müssen möglicherweise auch nach einer Beschädigung der Daten auf Ihrem Gerät wieder hergestellt werden.

Ihr Telefon unterstützt ein System zur Verwaltung digitaler Rechte (Digital Rights Management, DRM), um empfangene Inhalte zu schützen. Prüfen Sie stets die Nutzungsrechte aller Inhalte und Aktivierungsschlüssel, bevor Sie diese empfangen, da für sie Gebühren erhoben werden könnten.

Um die Ordner anzuzeigen, wählen Sie **Menü** > **Galerie**.

# **12. Medien**

### **Kamera und Video**

Ihr Gerät unterstützt bei der Aufnahme von Bildern eine Auflösung von 1280x1024 pixel .

#### **Aufnehmen von Bildern**

Um die Standbildfunktion zu verwenden, drücken Sie die Kamerataste oder navigieren Sie nach links bzw. rechts, wenn die Videofunktion aktiviert ist. Drücken Sie zum Aufnehmen eines Bildes die Kamerataste.

Navigieren Sie nach oben oder unten, um im Kameramodus die Anzeige zu vergrößern oder zu verkleinern.

#### <span id="page-23-0"></span>**Medien**

Um den Nachtmodus oder den Selbstauslöser zu aktivieren oder um Bilder in schneller Folge aufzunehmen, wählen Sie **Optionen** und die gewünschte Option. Um die Vorschauanzeige und die aktuelle Uhrzeit einzustellen, wählen Sie **Optionen** > **Einstellungen** > **Bildvorschau-Dauer**.

#### **Aufnehmen eines Videoclips**

Um die Videofunktion zu verwenden, halten Sie die Kamerataste gedrückt. Zum Starten der Aufzeichnung drücken Sie die Kamerataste.

Um festzulegen, wie lang eine Videoaufnahme sein kann, wählen Sie **Menü** > **Medien** > **Kamera** > **Option.** > **Einstellungen** > **Länge der Videoclips**.

## **UKW-Radio**

Das UKW-Radio verwendet eine andere Antenne als das mobile Gerät. Damit es ordnungsgemäß funktioniert, muss ein kompatibles Headset oder entsprechendes Zubehör an das Gerät angeschlossen werden.

Warnung: Genießen Sie Musik in mäßiger Lautstärke. Wenn Sie Ihr Gehör ständig großer Lautstärke aussetzen, kann es geschädigt werden. Halten Sie das Gerät nicht an Ihr Ohr, wenn der Lautsprecher verwendet wird, da es sehr laut werden kann.

Wählen Sie **Menü** > **Medien** > **Radio** oder halten Sie in der Ausgangsanzeige **\*** gedrückt.

Wenn Sie bereits Radiosender gespeichert haben, können Sie nach links bzw. rechts navigieren, um zwischen den Sendern zu wechseln. Sie können einen gespeicherten Sender auch durch Drücken der zugehörigen Zifferntaste auswählen.

Um nach einem Radiosender zu suchen, halten Sie die Navigationstaste nach links oder rechts gedrückt.

Um den aktuellen Radiosender zu speichern, wählen Sie **Optionen** > **Sender speichern**.

Zum Anpassen der Lautstärke drücken Sie die Navigationstasten nach oben oder unten.

Um das Radio im Hintergrund eingeschaltet zu lassen, drücken Sie auf die Beendigungstaste. Halten Sie die Beendigungstaste gedrückt, um das Radio auszuschalten.

## **Sprachaufzeichnung**

Die Aufnahmefunktion kann nicht verwendet werden, wenn eine Datenanruf- oder eine GPRS-Verbindung aktiv ist.

Wählen Sie zum Starten der Aufzeichnung **Menü** > **Medien** > **Sprachaufzeich.** und anschließend die virtuelle Aufnahmetaste auf dem Display.

<span id="page-24-0"></span>Zum Anhören der letzten Aufnahme wählen Sie **Optionen** > **Letzte Aufn. wiedg.**. Um die letzte Aufnahme über eine Multimedia-Mitteilung zu versenden, wählen Sie **Optionen** > **Letzte Aufn. senden**.

### **Musik-Player**

Ihr Telefon ist mit einem Musik-Player zur Wiedergabe von Musiktiteln oder anderen MP3- oder AAC-Audiodateien ausgestattet. Audiodateien, die im Format **Galerie** > **Musikdateien** oder **Aufnahmen** gespeichert sind, werden automatisch erkannt.

**Warnung:** Genießen Sie Musik in mäßiger Lautstärke. Wenn Sie Ihr Gehör ständig großer Lautstärke aussetzen, kann es geschädigt werden. Halten Sie das Gerät nicht an Ihr Ohr, wenn der Lautsprecher verwendet wird, da es sehr laut werden kann.

Wählen Sie **Menü** > **Medien** > **Musik-Player**.

Zum Starten oder Beenden der Wiedergabe, drücken Sie die mittlere Auswahltaste.

Um zum Anfang des aktuellen Titels zu springen, navigieren Sie nach links.

Um zum vorherigen Titel zu springen, drücken Sie die linke Navigationstaste zweimal.

Um zum nächsten Titel zu springen, navigieren Sie nach rechts.

Zum Zurückspulen halten Sie die linke Navigationstaste gedrückt.

Zum Vorspulen halten Sie die rechte Navigationstaste gedrückt.

Zum Anpassen der Lautstärke während der Wiedergabe drücken Sie die Navigationstasten nach oben oder unten.

Zum Aktivieren oder Deaktivieren der Stummschaltung drücken Sie **#**.

Um den Musik-Player im Hintergrund eingeschaltet zu lassen, drücken Sie auf die Beendigungstaste. Halten Sie die Beendigungstaste gedrückt, um den Musik-Player auszuschalten.

# **13. Programme**

Ihre Telefon-Software enthält möglicherweise Spiele und Java-Programme, die speziell für dieses Nokia Telefon erstellt wurden.

Wählen Sie **Menü** > **Programme**.

Um ein Spiel oder ein Programm zu starten, wählen Sie **Spiele** oder **Sammlung**. Navigieren Sie zu einem Spiel oder einem Programm und wählen Sie **Öffnen**.

Um anzuzeigen, wie viel Speicherplatz für die Installation von Spielen und Programmen zur Verfügung steht, wählen Sie **Optionen** > **Speicherstatus**.

Um ein Spiel oder ein Programm herunterzuladen, wählen Sie **Optionen** > **Downloads** > **Spiele-Downloads** oder **Progr.-Downloads**. Dieses Telefon

#### <span id="page-25-0"></span>**Organizer**

unterstützt Java-Programme (J2ME™). Vergewissern Sie sich vor dem Herunterladen des Programms, dass es mit Ihrem Telefon kompatibel ist.

**Wichtig:** Installieren und verwenden Sie nur Programme und andere Software aus vertrauenswürdigen Quellen, wie zum Beispiel Programme, die "Symbian signed" sind oder den Java Verified™-Test bestanden haben.

Heruntergeladene Programme können auch im Menü **Galerie** statt im Menü **Programme** gespeichert werden.

# **14. Organizer**

### **Wecker**

Wählen Sie **Menü** > **Organizer** > **Wecker**.

Um den Wecker ein- oder auszuschalten, wählen Sie **Wecker:**. Um die Weckzeit einzustellen, wählen Sie **Weckzeit:**. Um das Telefon so einzustellen, dass es Sie an bestimmten Wochentagen weckt, wählen Sie **Wiederholen:**. Um den Weckton auszuwählen oder anzupassen, wählen Sie **Weckton:**. Zum Auswählen der Zeiteinstellung für die Schlummerfunktion wählen Sie **Zeit f. Schlummerfunk.:**.

Zum Unterbrechen des Signals wählen Sie **Stopp**. Wenn Sie den Weckton eine Minute ertönen lassen oder **Später** wählen, wird der Weckton für die Zeit ausgesetzt, die Sie für die Schlummerfunktion festgelegt haben, und ertönt dann erneut.

### **Kalender und Aufgabenliste**

Wählen Sie **Menü** > **Organizer** > **Kalender**. Der aktuelle Tag ist durch einen Rahmen gekennzeichnet. Wenn Einträge für diesen Tag vorliegen, wird der Tag in Fettdruck angezeigt.

Um einen Kalendereintrag zu erstellen, navigieren Sie zu dem gewünschten Datum und wählen dann **Option.** > **Neuer Eintrag**.

Um die Einträge für den Tag anzuzeigen, wählen Sie **Zeigen**. Um alle Einträge im Kalender zu löschen, wählen Sie **Option.** > **Einträge löschen** > **Alle Aufgaben**.

Um die Aufgabenliste anzuzeigen, wählen Sie **Menü** > **Organizer** > **Aufgabenliste**. Die Aufgabenliste wird nach Priorität angezeigt und sortiert. Um einen Eintrag hinzuzufügen, zu löschen, zu versenden, als erledigt zu kennzeichnen oder um die Liste nach Termin zu sortieren, wählen Sie **Optionen**.

# **15. Internet**

Sie können mit dem Browser des Telefons auf verschiedene Internetdienste zugreifen. Das Erscheinungsbild der Internetseiten kann aufgrund der Größe des Displays variieren. Sie können möglicherweise nicht alle Details der Internetseiten sehen.

<span id="page-26-0"></span>Wichtig: Verwenden Sie nur Dienste, denen Sie vertrauen, und die ausreichende Sicherheit und Schutz gegen schädliche Software bieten.

Informationen zur Verfügbarkeit dieser Dienste sowie zu Preisen und Anweisungen erhalten Sie von Ihrem Diensteanbieter.

Möglicherweise erhalten Sie die für den Browser erforderlichen Konfigurationseinstellungen als Konfigurationsmitteilung vom Diensteanbieter.

Zum Einrichten des Dienstes wählen Sie **Menü** > **Internet** > **Interneteinstell.** > **Konfigurationseinst.**, eine Konfiguration und einen Benutzerkonto.

## **Herstellen einer Verbindung zu einem Dienst**

Zur Herstellung einer Verbindung mit dem Dienst wählen Sie **Menü** > **Internet** > **Startseite**; oder halten Sie in der Ausgangsanzeige die Taste **0** gedrückt.

Zur Auswahl eines Lesezeichens wählen Sie **Menü** > **Internet** > **Lesezeichen**.

Zur Auswahl der letzten URL wählen Sie **Menü** > **Internet** > **Letzte Webseite**.

Zur Eingabe einer Adresse eines Dienstes wählen Sie **Menü** > **Internet** > **Webseite öffnen**. Geben Sie die Adresse ein, und wählen Sie **OK**.

Sobald Sie eine Verbindung zu dem Dienst hergestellt haben, können Sie auf den Seiten navigieren. Die Funktionen der Telefontasten können von Dienst zu Dienst variieren. Folgen Sie den Textanweisungen auf dem Telefonbildschirm. Weitere Informationen erhalten Sie von Ihrem Diensteanbieter.

### **Browser-Einstellungen**

Wählen Sie beim Surfen im Internet **Option.** > **Einstellungen**. Es sind unter anderem folgende Optionen verfügbar:

- **Display** Wählen Sie die Schriftgröße, die Bild- und die Textanzeige aus.
- **Allgemein** Wählen Sie, ob Internetadressen im Unicode-Format (UTF-8) versendet werden sollen, welche Verschlüsselung genutzt werden soll und ob JavaScript aktiviert werden soll.

## **Cache-Speicher**

Ein Cache ist ein Speicher für die temporäre Speicherung von Daten. Wenn Sie auf vertrauliche Informationen, für die Kennwörter erforderlich sind, zugegriffen haben oder dies versucht haben, löschen Sie den Cache nach jeder Verwendung. Die Informationen oder Dienste, auf die Sie zugegriffen haben, werden im Cache gespeichert.

Bei einem Cookie handelt es sich um Daten, die von einer Internetseite im Cache-Speicher Ihres Telefons gespeichert werden. Cookies bleiben so lange gespeichert, bis Sie den Cache-Speicher leeren.

#### <span id="page-27-0"></span>**SIM-Dienste**

Um den Speicher beim Surfen zu leeren, wählen Sie **Optionen** > **Tools** > **Cache leeren**. Um den Empfang von Cookies bei Ihrem Telefon zu sperren oder zuzulassen, wählen Sie **Menü** > **Internet** > **Interneteinstell.** > **Sicherheitseinstellungen** > **Cookies**; oder wählen Sie beim Browsen **Option.** > **Einstellungen** > **Sicherheitseinstellungen** > **Cookies**.

### **Browser-Sicherheit**

Sicherheitsfunktionen können für einige Dienste wie etwa Online-Bankgeschäfte oder -Einkäufe erforderlich sein. Für derartige Verbindungen benötigen Sie Sicherheitszertifikate und möglicherweise ein auf Ihrer SIM-Karte verfügbares Sicherheitsmodul. Weitere Informationen erhalten Sie von Ihrem Diensteanbieter..

Zur Anzeige oder zum Ändern der Sicherheitsmoduleinstellungen oder zur Anzeige einer Liste von Berechtigungs- oder Benutzerzertifikaten, die auf Ihr Telefon heruntergeladen wurden, wählen Sie **Menü** > **Einstellungen** > **Sicherheit** > **Einst. f. Sicherh.mod.**, **Zertif. d. Zertifizier.st.** oder **Benutzerzertifikate**.

**Wichtig:** Die Risiken, die bei der Nutzung von Fernverbindungen und der Installation von Software über diese entstehen, werden durch die Verwendung von Zertifikaten erheblich verringert. Dies gilt aber nur, wenn die Zertifikate ordnungsgemäß verwendet werden. Das Vorhandensein eines Zertifikats an sich bietet noch keinen Schutz. Der Zertifikats-Manager muss korrekte, authentische oder vertrauenswürdige Zertifikate enthalten, damit die Sicherheit erhöht wird. Die Lebensdauer von Zertifikaten ist begrenzt. Wenn bei einem Zertifikat, das gültig sein sollte, eine Meldung angezeigt wird, die besagt, dass das Zertifikat abgelaufen oder noch nicht gültig ist, prüfen Sie, ob das Datum und die Uhrzeit am Gerät richtig eingestellt sind.

# **16. SIM-Dienste**

Auf Ihrer SIM-Karte können zusätzliche Dienste verfügbar sein. Der Zugriff auf dieses Menü ist nur möglich, wenn es von Ihrer SIM-Karte unterstützt wird. Name und Inhalt des Menüs richten sich nach den verfügbaren Diensten.

# <span id="page-28-0"></span>**Zubehör**

**Warnung:** Verwenden Sie nur Akkus, Ladegeräte und Zubehör, die von Nokia für den Einsatz mit diesem Modell zugelassen wurden. Der Einsatz anderer Typen lässt möglicherweise die Zulassung oder Garantie bzw. Gewährleistung erlöschen und kann gefährliche Folgen haben.

Erkundigen Sie sich bei Ihrem Händler nach zugelassenem Zubehör. Ziehen Sie beim Trennen des Kabels von Zubehörteilen am Stecker und nicht am Kabel.

# **Akku**

### **Akku- und Ladegerätinformationen**

Ihr Gerät wird von einem Akku gespeist. Dieses Gerät ist auf die Verwendung des Akkus BL-4B ausgelegt. Unter Umständen stellt Nokia weitere Akkumodelle für dieses Gerät zur Verfügung. Dieses Gerät ist für die Stromversorgung durch eines der folgenden Ladegeräte ausgelegt: AC-3 . Die genaue Modellnummer des Ladegeräts kann je nach Stecker variieren. Der Steckertyp ist durch eine der folgenden Buchstabenkombinationen gekennzeichnet: E, EB, X, AR, U, A, C, oder UB.

Der Akku kann zwar mehrere hundert Mal ge- und entladen werden, nutzt sich aber im Laufe der Zeit eventuell ab. Wenn die Sprech- und Standby-Zeiten deutlich kürzer als normal sind, ersetzen Sie den Akku. Verwenden Sie ausschließlich von Nokia zugelassene Akkus, und laden Sie Akkus nur mit von Nokia zugelassenen Ladegeräten, die speziell für dieses Gerät vorgesehen sind. Die Verwendung eines nicht zugelassenen Akkus oder Ladegeräts kann zu Bränden, Explosionen, Auslaufen des Akkus oder anderen Gefahren führen.

Wird der Akku zum ersten Mal eingesetzt oder wurde der Akku über einen längeren Zeitraum nicht verwendet, müssen Sie das Ladegerät möglicherweise nach dem ersten Anschließen trennen und erneut anschließen, um den Ladevorgang zu starten. Ist der Akku vollständig entladen, dauert es möglicherweise einige Minuten, bis die Ladeanzeige im Display eingeblendet wird oder Sie Anrufe tätigen können.

Bevor Sie den Akku herausnehmen, müssen Sie das Gerät immer ausschalten und es vom Ladegerät trennen.

Trennen Sie das Ladegerät vom Netz und vom Gerät, wenn es nicht benutzt wird. Trennen Sie den vollständig geladenen Akku vom Ladegerät, da das Überladen die Lebensdauer des Akkus verkürzt. Bei Nichtgebrauch entlädt sich ein voll aufgeladener Akku mit der Zeit.

Versuchen Sie immer, den Akku bei Temperaturen zwischen 15°C und 25°C (59°F und 77°F) zu halten. Extreme Temperaturen verkürzen die Kapazität und Lebensdauer des Akkus. Ein Gerät mit einem kalten oder warmen Akku funktioniert unter Umständen vorübergehend nicht. Die Leistung von Akkus ist insbesondere bei Temperaturen deutlich unter dem Gefrierpunkt eingeschränkt.

#### <span id="page-29-0"></span>**Akku**

Schließen Sie den Akku nicht kurz. Ein unbeabsichtigter Kurzschluss kann auftreten, wenn durch einen metallischen Gegenstand wie z. B. ein Geldstück, eine Büroklammer oder ein Stift der Plus- und Minuspol des Akkus direkt miteinander verbunden werden. (Die Pole sehen aus wie Metallstreifen auf dem Akku.) Dies kann auftreten, wenn Sie beispielsweise einen Ersatzakku in Ihrer Tasche oder Ihrem Portemonnaie aufbewahren. Durch Kurzschließen der Pole können der Akku oder der verbindende Gegenstand beschädigt werden.

Werfen Sie Akkus nicht ins Feuer, da sonst Explosionsgefahr besteht! Akkus können ebenfalls explodieren, wenn sie beschädigt sind. Akkus müssen nach den ortsüblichen Vorschriften entsorgt werden. Führen Sie diese der Wiederverwertung zu, soweit dies möglich ist. Entsorgen Sie diese nicht über den Hausmüll.

Versuchen Sie nicht, die Ummantelungen von Akkus oder Batterien zu entfernen oder Akkus oder Batterien aufzuschneiden, zu öffnen, zu zerbrechen, zu biegen, zu deformieren, zu durchstechen oder zu zerstören. Tritt aus einem Akku Flüssigkeit aus, achten Sie darauf, dass diese Flüssigkeit nicht mit der Haut oder den Augen in Berührung kommt. Sollte es dennoch zu einer Berührung kommen, reinigen Sie die Haut oder die Augen sofort mit Wasser oder wenden Sie sich an einen Arzt.

Versuchen Sie nicht, Akkus zu verändern oder wiederaufzubereiten und führen Sie keine Objekte in Akkus ein. Tauchen Sie Akkus nicht in Wasser oder andere Flüssigkeiten und setzen Sie diese nicht Wasser oder anderen Flüssigkeiten aus.

Die unsachgemäße Verwendung von Akkus kann zu Bränden, Explosionen oder anderen Gefahren führen. Fällt das Gerät oder der Akku herunter, insbesondere auf einen harten Untergrund, und haben Sie den Eindruck, dass der Akku beschädigt wurde, bringen Sie ihn vor der Weiternutzung zur Überprüfung zu einem Servicecenter.

Benutzen Sie den Akku nur für den vorgesehenen Zweck. Benutzen Sie keine beschädigten Ladegeräte oder Akkus. Halten Sie den Akku außerhalb der Reichweite von kleinen Kindern.

### **Richtlinien zur Ermittlung der Echtheit von Nokia Akkus**

Verwenden Sie zu Ihrer Sicherheit ausschließlich Nokia Original-Akkus. Um sicherzustellen, dass Sie einen Nokia Original-Akku verwenden, kaufen Sie diesen bei einem Nokia Servicecenter oder Fachhändler und überprüfen Sie den Hologramm-Aufkleber wie nachfolgend beschrieben:

Die erfolgreiche Überprüfung des Hologramms anhand dieser Schritte bedeutet jedoch keine absolute Sicherheit, dass es sich um einen Nokia Original-Akku handelt. Sollten Sie irgendeinen Grund zu der Annahme haben, dass Ihr Akku kein Original-Zubehör von Nokia ist, sehen Sie von dessen Verwendung ab und wenden Sie sich an ein Nokia Servicecenter oder einen Fachhändler in Ihrer Nähe. Falls die Authentizität nicht nachweisbar ist, geben Sie den Akku dort wieder ab, wo Sie ihn erworben haben.

#### <span id="page-30-0"></span>**Überprüfen des Hologramms**

- 1. Wenn Sie sich den Hologramm-Aufkleber ansehen, ist in einem bestimmten Betrachtungswinkel das Nokia Symbol der sich reichenden Hände und in einem anderen Betrachtungswinkel das Logo "Nokia Original Enhancements" erkennbar.
- 2. Wenn Sie das Hologramm zur linken, rechten, unteren und oberen Seite des Logos neigen, sind jeweils 1, 2, 3 bzw. 4 Punkte auf einer Seite zu sehen.

#### **Was ist zu tun, wenn sich der Akku nicht als Nokia Original-Akku erweist?**

Wenn Sie nicht sicher sind, ob es sich bei Ihrem Nokia Akku mit dem Hologramm um einen Nokia Original-Akku handelt, verzichten Sie auf die Verwendung dieses Akkus. Wenden Sie sich in diesem Fall an das nächste Nokia Servicecenter oder den nächsten Nokia Fachhändler. Die Verwendung eines Akkus, der nicht von Nokia zugelassen ist, kann gefährlich sein und dazu führen, dass Ihr Gerät und das verwendete Zubehör in ihrer Leistung beeinträchtigt bzw. beschädigt werden. Daneben kann die Zulassung oder Garantie bzw. Gewährleistung für das Gerät erlöschen.

Weitere Informationen zu Original-Akkus von Nokia finden Sie unter [www.nokia.com/](http://www.nokia.com/battery) [battery.](http://www.nokia.com/battery)

# **Pflege und Wartung**

Ihr Gerät wurde mit großer Sorgfalt entworfen und hergestellt und sollte auch mit Sorgfalt behandelt werden. Die folgenden Empfehlungen sollen Ihnen helfen, Ihre Garantie- und Gewährleistungsansprüche zu wahren.

- Bewahren Sie das Gerät trocken auf. In Niederschlägen, Feuchtigkeit und allen Arten von Flüssigkeiten und Nässe können Mineralien enthalten sein, die elektronische Schaltkreise korrodieren lassen. Wenn das Gerät nass wird, nehmen Sie den Akku heraus und lassen Sie das Gerät vollständig trocknen, bevor Sie den Akku wieder einlegen.
- Verwenden Sie das Gerät nicht in staubigen oder schmutzigen Umgebungen oder bewahren Sie es dort auf. Die beweglichen Teile und elektronischen Komponenten können beschädigt werden.

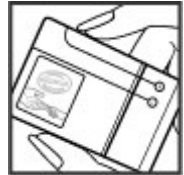

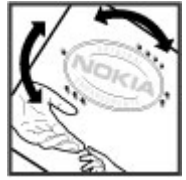

#### <span id="page-31-0"></span>**Pflege und Wartung**

- Bewahren Sie das Gerät nicht in heißen Umgebungen auf. Hohe Temperaturen können die Lebensdauer elektronischer Geräte verkürzen, Akkus beschädigen und bestimmte Kunststoffe verformen oder zum Schmelzen bringen.
- Bewahren Sie das Gerät nicht in kalten Umgebungen auf. Wenn das Gerät anschließend wieder zu seiner normalen Temperatur zurückkehrt, kann sich in seinem Innern Feuchtigkeit bilden und die elektronischen Schaltungen beschädigen.
- Versuchen Sie nicht, das Gerät anders als in dieser Anleitung beschrieben zu öffnen.
- Lassen Sie das Gerät nicht fallen, setzen Sie es keinen Schlägen oder Stößen aus und schütteln Sie es nicht. Durch eine grobe Behandlung können im Gerät befindliche elektronische Schaltungen und mechanische Feinteile Schaden nehmen.
- Verwenden Sie keine scharfen Chemikalien, Reinigungslösungen oder starke Reinigungsmittel zur Reinigung des Geräts.
- Malen Sie das Gerät nicht an. Durch die Farbe können die beweglichen Teile verkleben und so den ordnungsgemäßen Betrieb verhindern.
- Reinigen Sie Linsen z. B. von Kameras, Abstandssensoren und Lichtsensoren mit einem weichen, sauberen und trockenen Tuch.
- Verwenden Sie nur die mitgelieferte Antenne oder eine andere zugelassene Zusatzantenne. Nicht zugelassene Antennen, unbefugte Änderungen oder unbefugte Zusätze könnten das Gerät beschädigen und gegen die für Funkgeräte geltenden Vorschriften verstoßen.
- Verwenden Sie die Ladegeräte nicht im Freien.
- Erstellen Sie Sicherheitskopien aller wichtigen Daten, die Sie aufbewahren möchten (z. B. Adressbuch- und Kalendereinträge).
- Um das Gerät zum Optimieren der Leistung gelegentlich zurückzusetzen, schalten Sie es aus und entnehmen dann den Akku.

Diese Empfehlungen gelten in gleicher Weise für Ihr Gerät, Akku, Ladegerät sowie sämtliches Zubehör. Wenn ein Gerät nicht ordnungsgemäß funktioniert, bringen Sie es zum nächsten autorisierten Kundenservice.

### **Entsorgung**

Das Symbol der durchgestrichenen Abfalltonne auf Rädern, das auf dem Produkt,  $\mathbb X$  in der Dokumentation oder auf dem Verpackungsmaterial zu finden ist, bedeutet, dass elektrische und elektronische Produkte, Batterien und Akkus am Ende ihrer Lebensdauer einer getrennten Müllsammlung zugeführt werden müssen. Dies gilt in der Europäischen Union und in anderen Ländern und Regionen, in denen Systeme der getrennten Müllsammlung existieren. Entsorgen Sie diese Produkte nicht über den

unsortierten Hausmüll.

Durch die Rückgabe dieser Produkte an den Sammelstellen vermeiden Sie die unkontrollierte Müllbeseitigung und fördern die Wiederverwertung von stofflichen Ressourcen. Weitere Informationen erhalten Sie über den Händler, bei dem Sie das Produkt erworben haben, von regionalen Abfallunternehmen, staatlichen Behörden für <span id="page-32-0"></span>die Einhaltung der erweiterten Herstellerhaftung oder dem für Ihr Land oder Ihre Region zuständigen Nokia Vertreter. Hinweise zur Eco Declaration oder Richtlinien für die Rückgabe alter Produkte finden Sie in den landesspezifischen Informationen unter [www.nokia.com.](http://www.nokia.com)

# **Zusätzliche Sicherheitshinweise Kleinkinder**

Das Gerät und sein Zubehör können Kleinteile enthalten. Halten Sie diese außerhalb der Reichweite von kleinen Kindern.

## **Betriebsumgebung**

Dieses Gerät erfüllt bei Einsatz in der vorgesehenen Haltung am Ohr oder in einer Position von mindestens 2,2 Zentimeter vom Körper entfernt die Richtlinien zur Freisetzung hochfrequenter Schwingungen. Wenn eine Gürteltasche, ein Gürtelclip oder eine Halterung verwendet wird, um das Gerät am Körper einzusetzen, sollte diese Vorrichtung kein Metall enthalten und das Gerät sollte sich mindestens in der oben genannten Entfernung vom Körper befinden.

Um Dateien oder Mitteilungen zu übertragen, benötigt dieses Gerät eine gute Verbindung zum Mobilfunknetz. In einigen Fällen kann die Übertragung von Dateien oder Mitteilungen verzögert werden, bis eine derartige Verbindung verfügbar ist. Stellen Sie sicher, dass die oben angegebenen Anweisungen bezüglich Abständen eingehalten werden, bis die Übertragung beendet ist.

Teile des Geräts sind magnetisch. Deshalb werden Metallgegenstände unter Umständen von dem Gerät magnetisch angezogen. Bringen Sie keine Kreditkarten oder andere magnetische Datenträger in die Nähe des Geräts, da auf diesen enthaltene Daten hierdurch gelöscht werden können.

### **Fahrzeuge**

HF-Signale können unter Umständen die Funktion nicht ordnungsgemäß installierter oder nicht ausreichend abgeschirmter elektronischer Systeme in Kraftfahrzeugen, z. B. elektronisch gesteuerte Benzineinspritzungen, elektronische ABS-Systeme (Anti-Blockier-Systeme), elektronische Fahrtgeschwindigkeitsregler, Airbagsysteme beeinträchtigen. Für weitere Informationen wenden Sie sich bitte an den Hersteller Ihres Fahrzeugs oder jeglichen Zubehörs oder an den jeweiligen Vertreter.

Das Gerät sollte nur von Fachpersonal gewartet oder in das Fahrzeug eingebaut werden. Fehlerhafte Montage oder Wartung kann gefährliche Folgen haben und zum Erlöschen der für das Gerät gültigen Garantie bzw. Gewährleistung führen. Prüfen Sie regelmäßig, ob das Kfz-Zubehör für Ihr Mobilfunkgerät in Ihrem Fahrzeug ordnungsgemäß installiert ist und einwandfrei funktioniert. Bewahren Sie keine brennbaren Flüssigkeiten, Gase oder Explosivstoffe im selben Raum wie das Gerät, seine Teile oder das Zubehör auf oder führen diese so mit sich. Bedenken Sie bei Fahrzeugen, die mit einem Airbag

#### <span id="page-33-0"></span>**Zusätzliche Sicherheitshinweise**

ausgestattet sind, dass der Airbag mit großer Wucht gefüllt wird. Platzieren Sie Objekte einschließlich fest installiertem oder beweglichem Kfz-Zubehör für Ihr Mobilfunkgerät weder oberhalb des Airbags noch in dem vom gefüllten Airbag belegten Bereich. Wenn die Mobiltelefonausrüstung innerhalb des Fahrzeugs nicht ordnungsgemäß installiert ist und der Airbag gefüllt wird, kann es zu ernsthaften Verletzungen kommen.

Das Gerät darf in einem Flugzeug während des Fluges nicht verwendet werden. Schalten Sie das Gerät aus, bevor Sie in ein Flugzeug steigen. Der Einsatz eines mobilen Telekommunikationsgeräts an Bord eines Flugzeugs kann für den Betrieb des Flugzeugs gefährliche Folgen haben, das Mobiltelefonnetz stören und illegal sein.

## **Medizinische Geräte**

Der Betrieb von Funkgeräten, einschließlich Mobiltelefonen, kann unter Umständen die Funktionalität von nicht ausreichend abgeschirmten medizinischen Geräten stören. Wenden Sie sich an einen Arzt oder den Hersteller des medizinischen Geräts, um festzustellen, ob diese ausreichend gegen externe Hochfrequenzemissionen abgeschirmt sind oder wenn Sie sonstige Fragen haben. Schalten Sie Ihr Gerät in Gesundheitseinrichtungen aus, wenn Sie durch in diesen Bereichen aufgestellte Vorschriften dazu aufgefordert werden. Krankenhäuser oder Gesundheitseinrichtungen können unter Umständen Geräte verwenden, die auf externe Hochfrequenzemissionen sensibel reagieren können.

#### **Implantierte medizinische Geräte**

Hersteller medizinsicher Geräte empfehlen einen Mindestabstand von 15,3 Zentimeter (6 Zoll) zwischen Funkgeräten und implantierten medizinischen Geräten wie z. B. Herzschrittmachern oder implantierten Cardiovertern/Defibrillatoren, um eine mögliche Störung des medizinischen Geräts zu vermeiden. Personen, die Geräte dieser Art verwenden,

- müssen immer einen Abstand von 15,3 Zentimeter (6 Zoll) zwischen medizinischem Gerät und Funkgerät einhalten, wenn das Funkgerät eingeschaltet ist,
- das mobile Gerät nicht in der Brusttasche aufbewahren;
- müssen das Gerät an das dem medizinischen Gerät entferntere Ohr halten, um die Gefahr möglicher Störungen zu verringern,
- müssen ihr Funkgerät umgehend ausschalten, wenn sie Grund zu der Vermutung haben, dass es zu einer Störung gekommen ist,
- müssen die Anweisungen des medizinischen Geräteherstellers lesen und befolgen.

Wenn Sie Fragen hinsichtlich der Verwendung des Funkgeräts zusammen mit einem implantierten medizinischen Gerät haben, wenden Sie sich an Ihren Arzt.

#### **Hörgeräte**

Einige digitale mobile Geräte können unter Umständen Störungen bei einigen Hörgeräten verursachen. Wenn Störungen auftreten, wenden Sie sich an Ihren Diensteanbieter.

### <span id="page-34-0"></span>**Explosionsgefährdete Orte**

Schalten Sie Ihr Gerät an Orten mit einer explosionsgefährdeten Atmosphäre aus und handeln Sie entsprechend den Schildern und Anweisungen. Zu den Orten mit einer explosionsgefährdeten Atmosphäre zählen Orte, an denen Ihnen normalerweise empfohlen wird, den Fahrzeugmotor abzustellen. An solchen Orten kann ein Funke eine Explosion auslösen oder einen Brand mit körperlichen Schäden oder Todesfolge auslösen. Schalten Sie das Gerät an Tankstellen und in der Nähe von Benzinpumpen aus. Beachten Sie die Einschränkungen in Bezug auf den Einsatz von Funkgeräten in Kraftstoffdepots, -lagern und -verkaufsbereichen, chemischen Anlagen oder Sprenggebieten. Orte mit einer explosionsgefährdeten Atmosphäre sind zwar häufig, aber nicht immer deutlich gekennzeichnet. Hierzu gehören beispielsweise das Unterdeck auf Schiffen, Umgebungen von Leitungen und Tanks, in denen sich Chemikalien befinden, sowie Orte, an denen sich Chemikalien oder Partikel wie Getreidestaub, Staub oder Metallpulver in der Luft befinden. Fragen Sie bei Fahrzeugen, die mit Flüssiggas (wie z. B. Propan oder Butan) betrieben werden, beim Hersteller nach, ob dieses Gerät sicher in deren Umgebung verwendet werden kann.

## **Notrufe**

**Wichtig:** Dieses Gerät arbeitet mit Funksignalen, Mobilfunk- und Festnetzen sowie vom Benutzer programmierten Funktionen. Unterstützt Ihr Gerät Sprachanrufe über das Internet (Internetanrufe), aktivieren Sie die Funktion für Internetanrufe sowie für normale Anrufe über Mobilfunk. Sind beide Funktionen aktiviert, versucht das Gerät, Notrufe über das Mobilfunknetz und über den Diensteanbieter für Internetanrufe herzustellen. Der Verbindungsaufbau kann nicht in allen Situationen gewährleistet werden. Sie sollten sich nicht ausschließlich auf ein mobiles Gerät verlassen, wenn es um lebenswichtige Kommunikation (z. B. bei medizinischen Notfällen) geht.

Tätigen Sie einen Notruf wie folgt:

- 1. Schalten Sie das Gerät ein, falls es nicht schon eingeschaltet ist. Stellen Sie sicher, dass die Signalstärke ausreichend ist. Abhängig von Ihrem Gerät müssen Sie möglicherweise noch die folgenden Schritte durchführen:
	- Setzen Sie eine SIM-Karte ein, sofern Ihr Gerät eine SIM-Karte verwendet.
	- Deaktivieren Sie Anrufsperren (sofern aktiviert).
	- Wechseln Sie vom Offline- oder Flugprofil zu einem anderen aktiven Profil.
- 2. Drücken Sie auf die Beendigungstaste so oft wie notwendig, um zur Ausgangsanzeige zurückzukehren und das Mobiltelefon für Anrufe vorzubereiten.
- 3. Geben Sie die jeweils gültige Notrufnummer ein. Notrufnummern sind je nach Standort unterschiedlich.
- 4. Drücken Sie auf die Anruftaste.

Wenn Sie einen Notruf tätigen, geben Sie alle nötigen Informationen so genau wie möglich an. Ihr mobiles Gerät könnte das einzige Kommunikationsmittel sein, das sich

#### <span id="page-35-0"></span>**Zusätzliche Sicherheitshinweise**

am Unfallort befindet. Beenden Sie das Gespräch nicht, bevor Ihnen die Erlaubnis hierzu erteilt worden ist.

### **Informationen zur Zertifizierung (SAR)**

#### **Dieses mobile Gerät entspricht den Richtlinien zur Begrenzung der Exposition durch elektromagnetische Felder.**

Ihr mobiles Gerät ist ein Funkempfangs- und -sendegerät. Es wurde so konstruiert, dass es die von internationalen Regelwerken empfohlenen Grenzwerte für die Exposition durch elektromagnetische Felder nicht überschreitet. Diese von der unabhängigen Kommission ICNIRP herausgegebenen Empfehlungen beinhalten Sicherheitsspannen, um den Schutz aller Personen unabhängig vom Alter und allgemeinen Gesundheitszustand sicherzustellen.

Die Expositions-Empfehlungen für mobile Geräte verwenden eine Maßeinheit, die als Spezifische Absorptionsrate oder SAR bezeichnet wird. Der in den ICNIRP-Empfehlungen dokumentierte SAR-Grenzwert beträgt 2,0 Watt/Kilogramm (W/kg) als Durchschnittswert pro 10 Gramm Körpergewebe. SAR-Tests werden auf der Basis von Standardbedienungspositionen durchgeführt, wobei das Gerät in allen getesteten Frequenzbändern mit der höchstmöglichen Sendeleistung betrieben wird. Der tatsächliche SAR-Wert eines Geräts im Betrieb kann dabei unter dem Maximalwert liegen, da das Gerät so konstruiert ist, dass jeweils nur die Sendeleistung nutzt, die zum Zugriff auf das Mobilfunknetz erforderlich ist. Der Wert kann sich abhängig von verschiedenen Faktoren ändern, wie zum Beispiel Ihre Entfernung zur nächsten Basisstation des Funknetzes. Der maximale SAR-Wert gemäß den ICNIRP-Empfehlungen für die Verwendung des Geräts am Ohr ist 0,86 W/kg .

Die Verwendung von Gerätezubehör kann Auswirkungen auf die SAR-Werte haben. Die SAR-Grenzwerte können abhängig von den nationalen Richtlinien und Testanforderungen sowie dem Frequenzband variieren. Weitere Informationen zu SAR-Werten finden Sie in den Produktinformationen unter [www.nokia.com](http://www.nokia.com).

# <span id="page-36-0"></span>**Index**

### **A**

**Akku** laden [9](#page-8-0) **Anrufe [12](#page-11-0) Anrufprotokoll [18](#page-17-0) Audio-Mitteilungen [17](#page-16-0)**

#### **B**

**Betreibermenü [23](#page-22-0) Browser [26](#page-25-0)**

### **C**

**Cache-Speicher [27](#page-26-0) Chat [17](#page-16-0) Chat-Funktion [17](#page-16-0) Cookie-Einstellungen [27](#page-26-0)**

#### **D**

**Display [19](#page-18-0)**

### **E**

**Einstellungen [19](#page-18-0)** Datum [19](#page-18-0) Display [19](#page-18-0) Konfiguration [22](#page-21-0) Mitteilungen [17](#page-16-0) Profile [19](#page-18-0) Telefon [21](#page-20-0) Töne [19](#page-18-0) Uhrzeit [19](#page-18-0) Werkseinstellungen [22](#page-21-0) **E-Mail [16](#page-15-0)**

#### **F**

**Flash-Mitteilungen [16](#page-15-0)**

**H**

**Herkömmliche Texteingabe [13](#page-12-0)**

#### **I**

**Internet [26](#page-25-0)**

#### **K**

**Konfiguration [22](#page-21-0) Kontaktinformationen [8](#page-7-0) Kundendienst [8](#page-7-0) Kurzwahl [12](#page-11-0)**

#### **M**

**Mitteilungen** Audio-Mitteilungen [17](#page-16-0) Einstellungen [17](#page-16-0)

#### **N**

**Nokia Kontaktinformationen [8](#page-7-0) Nummer des Message Centers [14](#page-13-0)**

#### **O**

**Offline-Modus [12](#page-11-0) Organizer [26](#page-25-0)**

#### **P**

**Passwort [8](#page-7-0) PIN [8](#page-7-0) Profile [19](#page-18-0) Programme [25](#page-24-0)**

#### **S**

**Schnellzugriffe [20](#page-19-0) Sicherheitscode [8](#page-7-0) SIM-Karte [9,](#page-8-0) [12](#page-11-0) Spiele [25](#page-24-0) Sprachaufzeichnung [24](#page-23-0) Sprachmitteilungen [17](#page-16-0)**

#### **T**

**Tastensperre [11](#page-10-0) Texteingabe mit Worterkennung [13](#page-12-0) Text eingeben [13](#page-12-0) Textmodi [13](#page-12-0) Töne [19](#page-18-0)**

**Index**

#### **Z**

**Zahlenmodus [13](#page-12-0) Zubehör [22](#page-21-0) Zugriffscode [8](#page-7-0)**